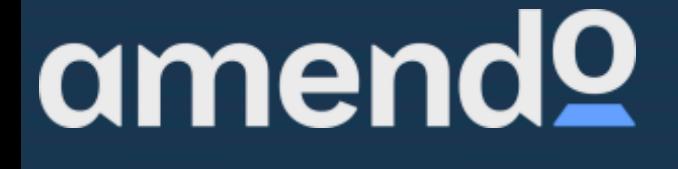

omen

## **Windows Update**  Viktigheten av å holde seg oppdatert.

Det er på eget ansvar å holde datamaskinen oppdatert, og det er viktig i henhold til blant annet sikkerhet og kvalitet. Går maskinen tregt? Har ting begynt å henge seg opp? Da kan det være at maskinen trenger å oppdatere seg. Følg instruksjoner under for å sjekke om det ligger oppdateringer klare på kassen din.

1. Trykk WINDOWS knapp på tastaturet, eller klikk på vindu nederst i venstre hjørne på skjermen før man starter ProTouch.

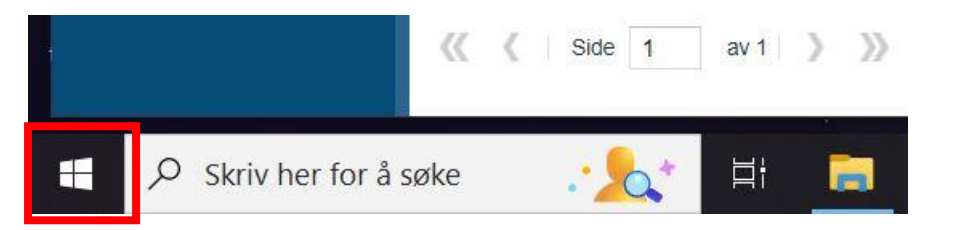

2. Trykk på tannhjulet i menyen for å komme til innstillinger på datamaskinen.

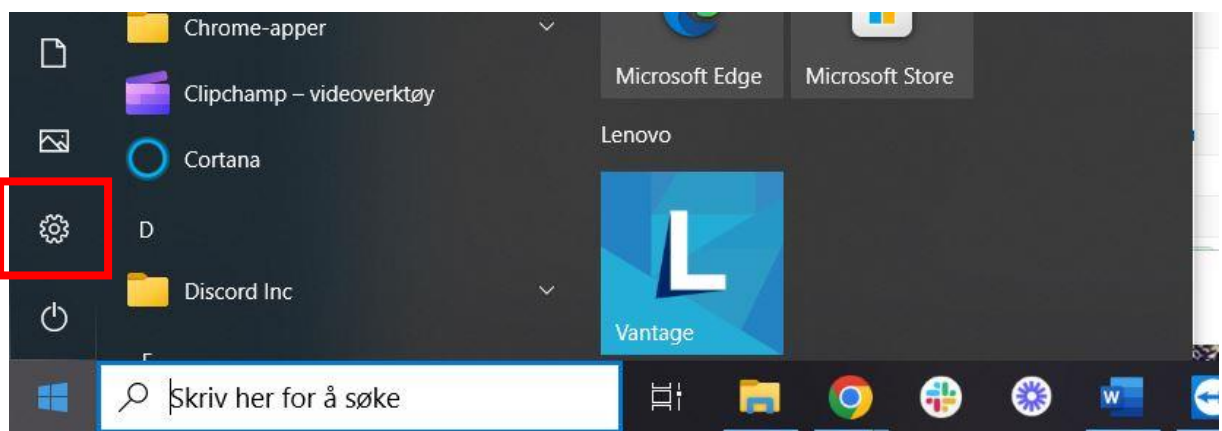

3. Scroll ned og trykk på oppdatering og sikkerhet.

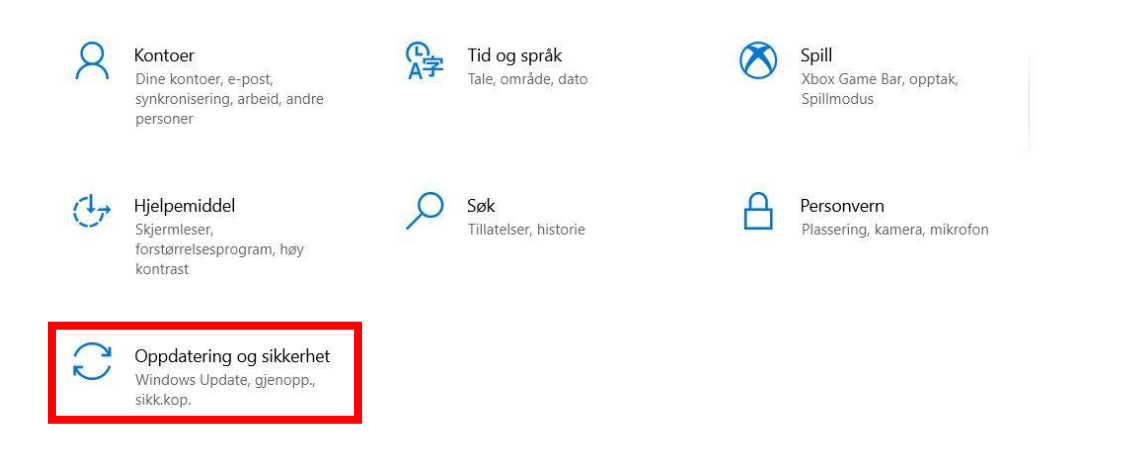

## 4. Trykk på Windows Update øverst til venstre i menyen.

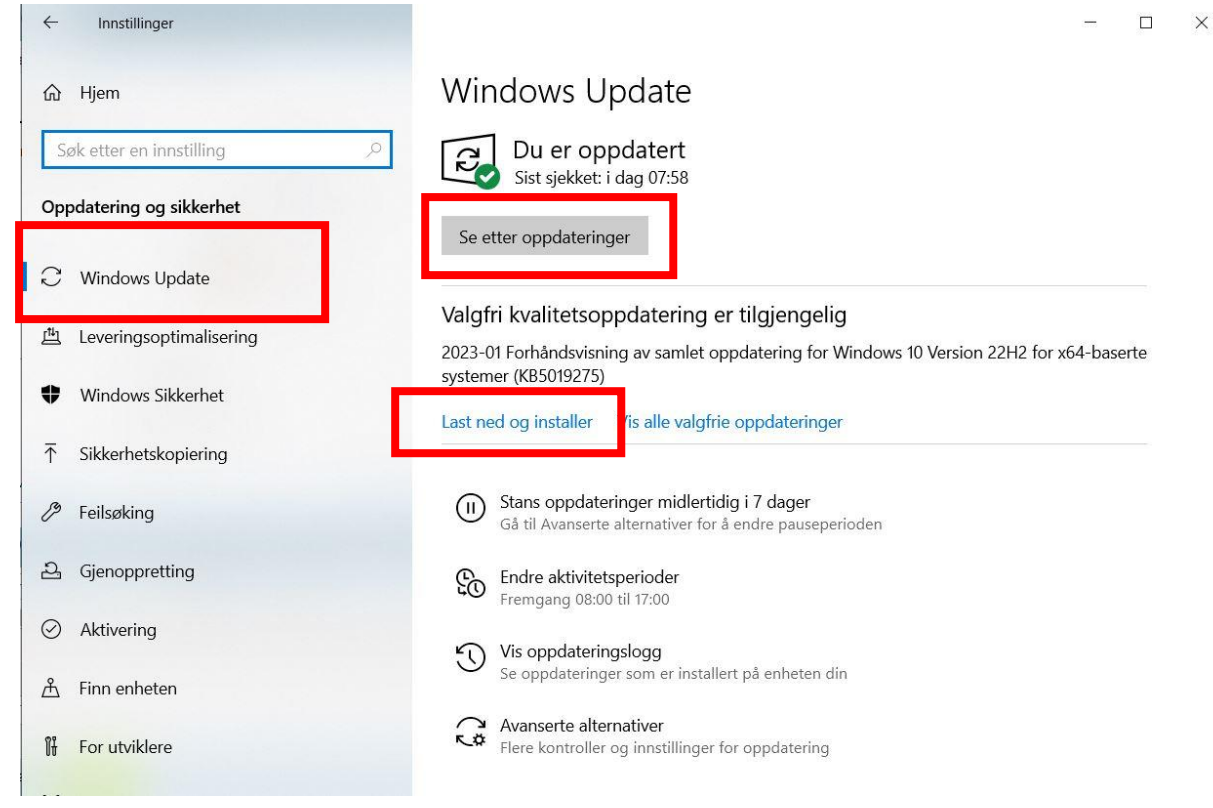

5. Trykk på Se etter oppdateringer.

Når dette er gjort, vil det dukke opp oppdateringer, ellers vil det legge seg under «Valgfri kvalitetsoppdatering er tilgjengelig» der man kan trykke «Last ned og installer». Ofte blir man nødt til å gjøre en restart kassen, så vær sikker på at du har tid til å gjennomføre oppdateringen før du starter.